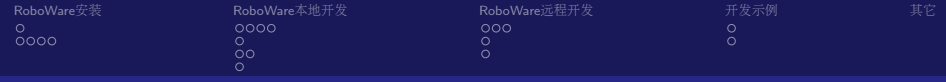

### ROS集成开发环境RoboWare及其使用

高 <sup>佼</sup> (Jeff)

<sup>济</sup>南汤尼机器人科技有限公<sup>司</sup> Jinan Tonyrobotics Co., Ltd.

July 24, 2017

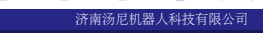

メロメ メ都 メメ きょくきょ

<span id="page-0-0"></span> $290$ 

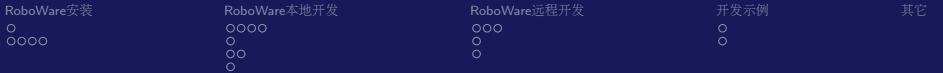

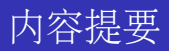

- 1 [RoboWare](#page-2-0)安装
	- [安](#page-2-0)装准备工作
	- [下](#page-3-0)载与安装
- 2 [RoboWare](#page-7-0)本地开发
	- [代](#page-8-0)码编辑
	- [编](#page-12-0)译
	- 调[试](#page-13-0)
	- ROS视图[及包](#page-15-0)管理器
- 3 [RoboWare](#page-16-0)远程开发
	- [远](#page-17-0)程选项配置
	- [远](#page-20-0)程部署及编译
	- [远](#page-21-0)程调试
- <sup>4</sup> 开[发](#page-22-0)示<sup>例</sup>
- [baymini](#page-22-0)工程本地开发及调试 ■ [baymini](#page-23-0)工程远程开发及调试 5 其[它](#page-24-0)

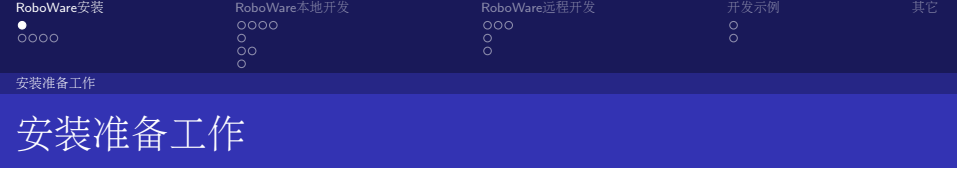

安装前,请查看系统环境并确认:

- 操作系统为 Ubuntu。
- 已完成 ROS 的安装配置。ROS 安装步骤可参照官方网站: <http://wiki.ros.org/indigo/Installation/Ubuntu>
- 可使用catkin\_make构建 ROS 包。(若无法构建,需要运行sudo apt-get install build-essential来安装构建工具。)

<span id="page-2-0"></span><sup>济</sup>南汤尼机器人科技有限公<sup>司</sup>

■ 为支持 Python 相关功能,需要安装python-pip。 sudo apt-get install python-pip

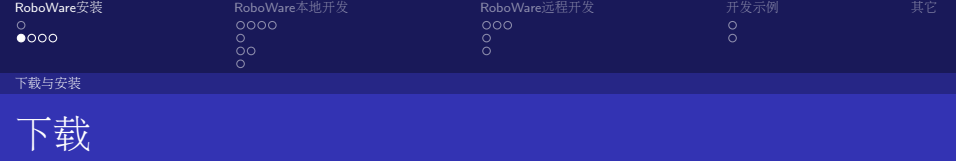

- 方式1: 到roboware官网<https://www.roboware.me>下载, 主页上 有最新的64位和32位版本。
- 方式2: 到github项目页面下 载<https://github.com/tonyrobotics/RoboWare>, 包含了最新 版及所有历史版本的安装包及使用手册。

<sup>安</sup>装包为deb文件,包含64位版和32位版。 roboware-studio VERSION ARCHITECTURE.deb

其命名规则为: VERSION表示版本号, ARCHITECTURE表示系统架 构。如: roboware-studio 0.7.0-1500621106 amd64.deb表示0.7.0版本针 对64位系统的安装包。

<span id="page-3-0"></span><sup>济</sup>南汤尼机器人科技有限公<sup>司</sup>

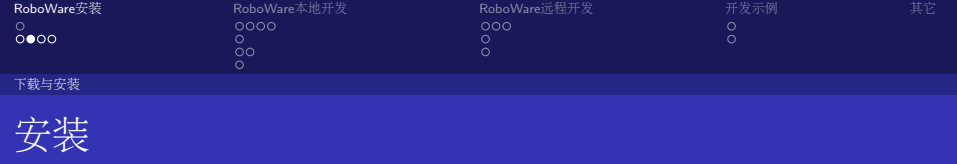

- 方式1: 双击deb文件安装。
- 方式2: 命令行方式安装: \$ cd /path/to/deb/file/ \$ sudo dpkg -i roboware-studio 0.7.0-1500621106 amd64.deb

安装完成后, 在Ubuntu Dash中搜索RoboWare, 并点击启动。

<sup>济</sup>南汤尼机器人科技有限公<sup>司</sup>

<span id="page-4-0"></span>つひひ

イロト イ押ト イヨト イヨト

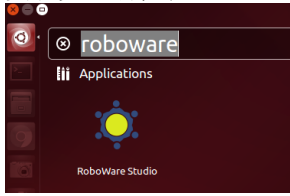

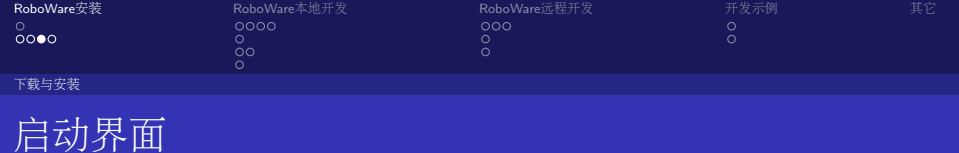

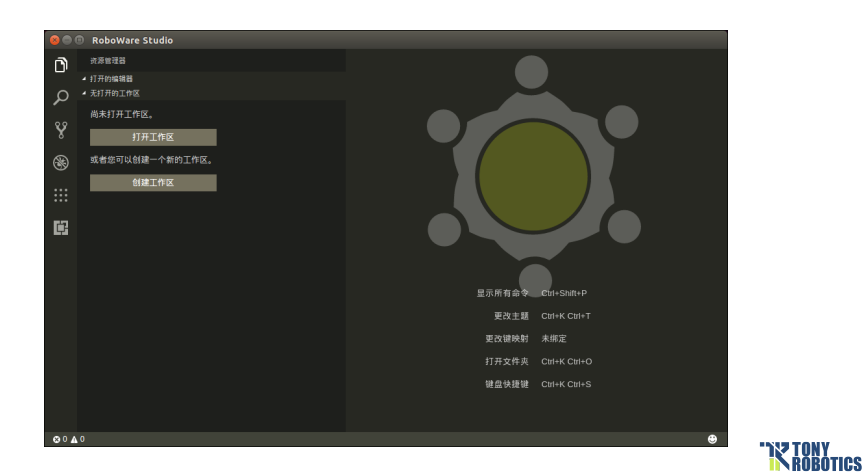

<sup>济</sup>南汤尼机器人科技有限公<sup>司</sup>

<span id="page-5-0"></span>重

メロトメ 御 トメ 君 トメ 君 ト

 $2980$ 

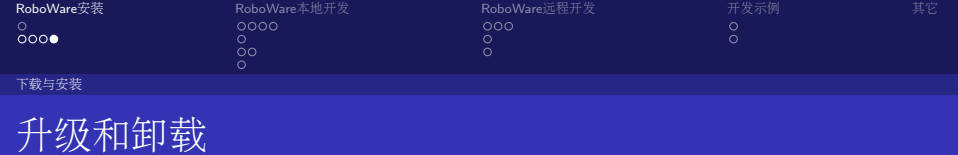

- 升级: 下载最新的 RoboWare Studio 安装包 deb 文件,参照安装步 骤直接安装即可,旧版本会被自动覆盖。
- <sup>卸</sup>载:打开任一终端,执行以下指令卸<sup>载</sup> RoboWare Studio: \$ sudo apt-get remove roboware-studio

<span id="page-6-0"></span>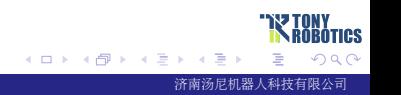

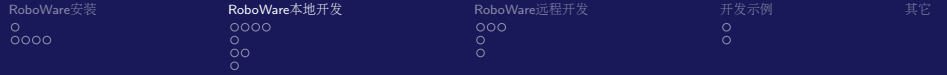

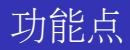

- 代码编辑
- 编译
- 调试
- ROS视图及包管理器

<span id="page-7-0"></span>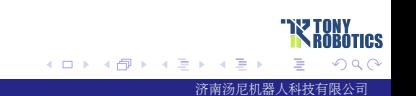

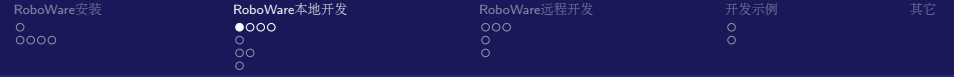

[代](#page-8-0)码编辑

<sup>工</sup>作区、包、节点等的创<sup>建</sup>

### $C++$ 代码

```
# include " ros / ros .h"
int main (int argc, char * argy []) {
     int a[5] = \{2,3,5,7,11,13,17,19,23,29\};ROS<sub>INFO</sub> ("hello<sub>u</sub>ros!");
     for (int i = 1; i < argc; ++i) {
          printf ("arguments\frac{3}{4}d:\frac{3}{8}\n", i, argv[i]);
     }
     ROS_INFO (" exit .");
    return 0;
}
```
<span id="page-8-0"></span>イロト イ母ト イヨト イヨト  $\Omega$ <sup>济</sup>南汤尼机器人科技有限公<sup>司</sup>

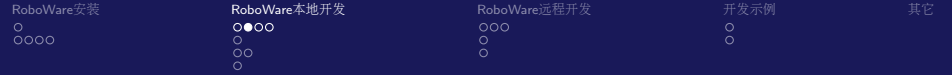

#### [代](#page-9-0)码编辑

### <sup>工</sup>作区、包、节点等的创<sup>建</sup>

#### Python代码

```
#!/ usr / bin / env python
import rospy
from std_msgs . msg import String
def talker ():
    pub = rospy . Publisher ('chatter ', String , queue_size =10)
    rospy . init_node ('talker ', anonymous = True )
    rate = rospy Rate (10) # 10hzwhile not rospy . is_shutdown ():
         hello_str = "hello_{\sqcup}world_{\sqcup}%s" % rospy.get_time()
         rospy . loginfo ( hello_str )
         pub . publish ( hello_str )
         rate . sleep ()
if _ __name__ == ' ___main__':
    try :
         talker ()
    except rospy . ROSInterruptException :
         pass
                                               イロト イ母 トイラト イラト
```
<sup>济</sup>南汤尼机器人科技有限公<sup>司</sup>

<span id="page-9-0"></span>つひひ

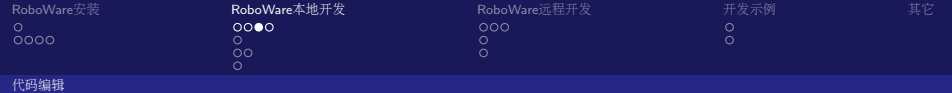

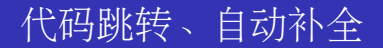

<span id="page-10-0"></span>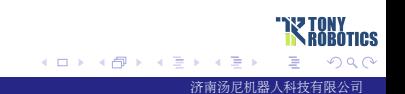

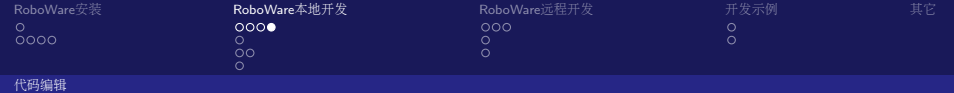

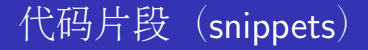

- ■基本语句: if、for、while、switch语句等
- ROS语句: ROS订阅者、发布者、初始化、循环等 ■ ROS节点

<span id="page-11-0"></span>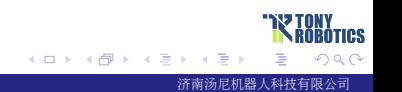

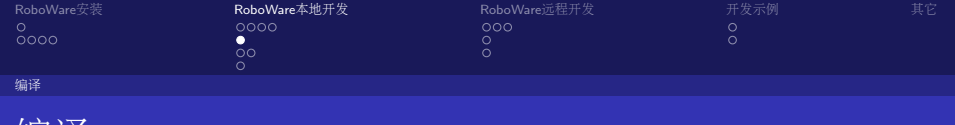

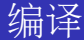

- <sup>编</sup>译选项介<sup>绍</sup>
- <sup>任</sup>意多个包的编<sup>译</sup>
- 清理

<span id="page-12-0"></span>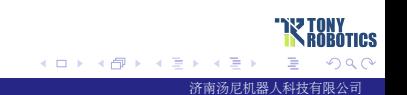

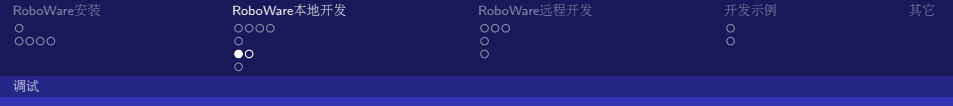

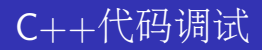

- 调试参数设置
- <sup>断</sup>点设置,单步调<sup>试</sup>
- 调用堆栈

<span id="page-13-0"></span>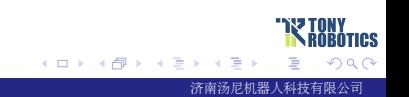

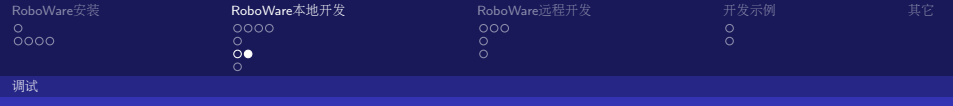

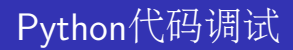

<span id="page-14-0"></span>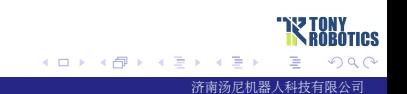

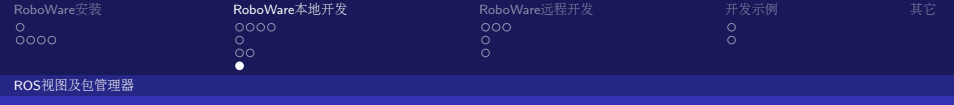

### ROS视图及包管理<sup>器</sup>

DEMO

### ■ .bashrc编辑

- ROS工具启动
- ROS活动节点、话题等查<sup>看</sup>
- ROS包管理

<span id="page-15-0"></span>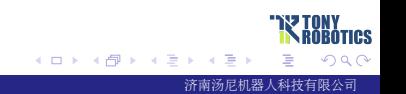

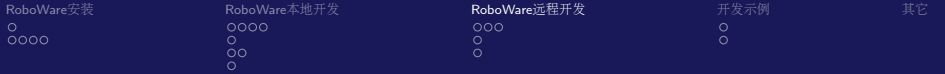

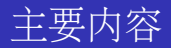

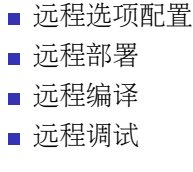

<span id="page-16-0"></span>**TRY TONY**<br>**KROBOTICS**  $2Q$ メロトメ 御 トメ 君 トメ 君 ト 重 <sup>济</sup>南汤尼机器人科技有限公<sup>司</sup>

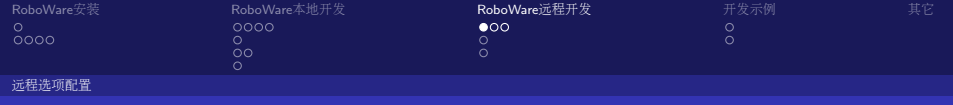

生成公钥并拷贝至远程机<sup>器</sup>

首先, 在本地计算机生成公钥和私钥。打开终端, 执行命令:

\$ ssh-keygen

一直按回车键选择默认选项,会在~/.ssh 目录下生成 id rsa 和 id rsa.pub 两个文件。然后将 id rsa.pub 文件复制到远程计算机:

<span id="page-17-0"></span>\$ scp  $\sim$ /.ssh/id rsa.pub username@ip address:/home/user

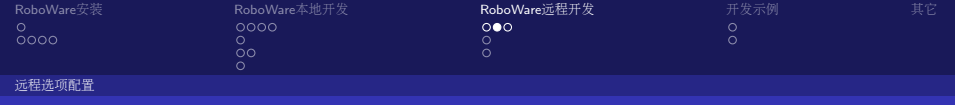

## <sup>远</sup>程机器添加公<sup>钥</sup>

将公钥文件 id rsa.pub 拷贝到远程计算机后, SSH 登录到远程计算机:

 $$ sh user@ip address$ 

登录后, 将 id rsa.pub 的文件内容追加写入到远程计算机的~/.ssh/authorized keys 文件

中, 并修改 authorized keys 文件的权限:

\$ cat id rsa.pub  $\gg \sim /$ .ssh/authorized keys

<span id="page-18-0"></span>\$ chmod  $600 \sim$ /.ssh/authorized keys

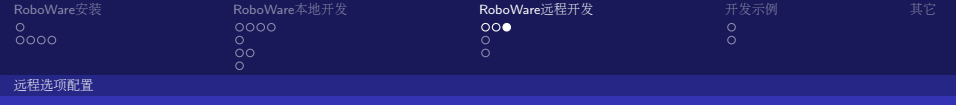

<sup>远</sup>程机器/etc/profile中导出ROS环境变量

首先, 登录远程计算机:

 $$ sh user@ip address$ 

其中 user 为远程计算机用户名, ip address 为远程计算机的 IP 地址。

登录后, 切换到 root 用户权限, 将 ROS 环境变量信息写入到/etc/profile 文件中:

\$ sudo su

<span id="page-19-0"></span>\$ echo "source /opt/ros/indigo/setup.bash">>/etc/profile

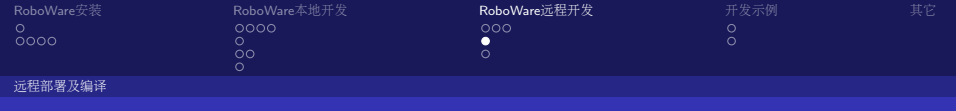

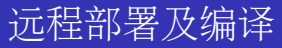

<span id="page-20-0"></span>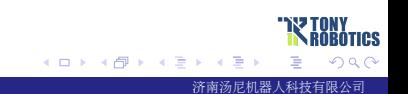

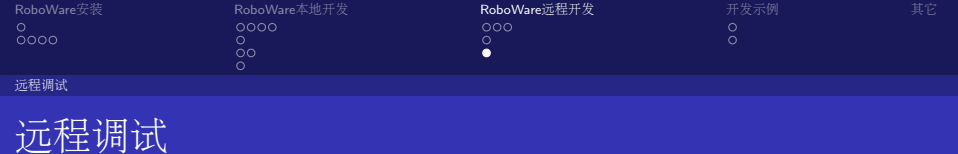

<span id="page-21-0"></span>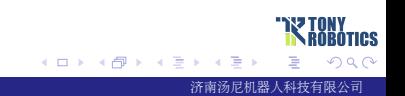

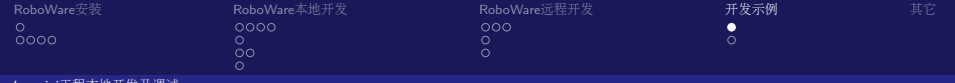

[baymini](#page-22-0)工程本地开

### baymini工程本地开发及调<sup>试</sup>

### DEMO

### ■ RGB-D相机启动

- 激光启动
- rviz显示

<span id="page-22-0"></span>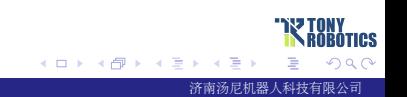

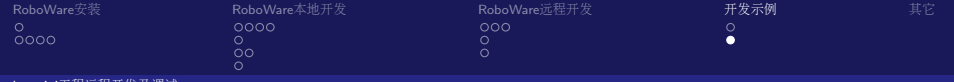

[baymini](#page-23-0)工程远程开发及调<sup>试</sup>

### baymini工程远程开发及调<sup>试</sup>

- RGB-D相机远程启动
- <sup>激</sup>光远程启<sup>动</sup>
- rviz显示

<span id="page-23-0"></span>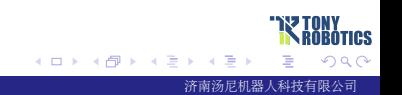

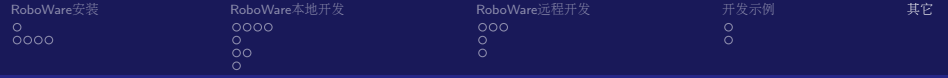

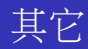

- <sup>软</sup>件首选项
- ROS bag记录与播放
- Vim模式

...

<span id="page-24-0"></span>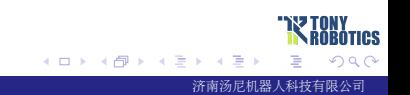

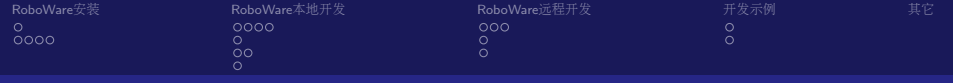

# The End

<span id="page-25-0"></span>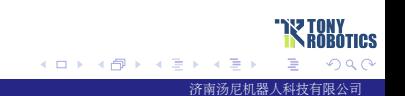